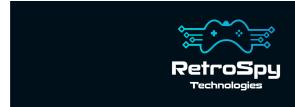

# **Disco-Cart**V.Smile Flash Cartridge & Dumper

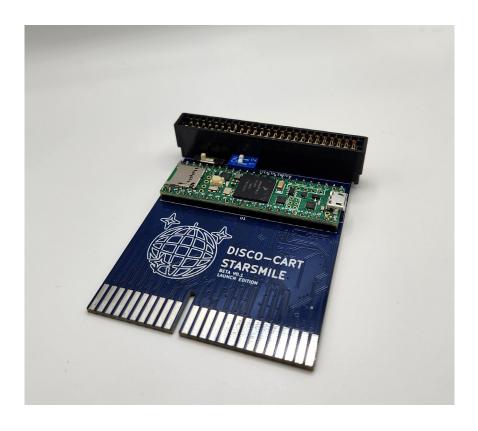

Last Updated: 1/6/2024

# **The Disco-Cart**

The Disco-Cart is a Flash Cartridge and Cartridge Dumper for the V.Tech V.Smile video game console.

### **Supported Consoles**

- 1st Generation V.Smile
- 2nd Generation V.Smile
- V.Smile Pocket
- V.Smile Cyber Pocket
- V.Motion

The Disco-Cart was designed by Darren Thompson (https://github.com/DiscoStarslayer/disco-cart).

# **Using the Disco-Cart**

#### 1. Download and Install the latest Disco-Cart software

The latest Disco-Cart software can always be found at https://github.com/retrospy/disco-cart-2/releases

## 2. Set the cartridge's switches

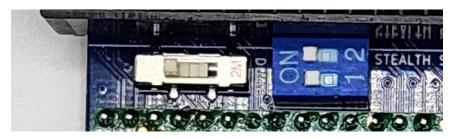

#### Left Switch:

Left = Play

Center = Flash/Upload

Right = Dump

Right Switch: Always leave them in the ON position

#### 3. (Dumping Only) Insert your Cartridge

Insert your cartridge into the cartridge slot at the top of the Disco-Cart. The front label points down towards bottom of the Disco-Cart.

4. Connect the Disco-Cart to your machine using a Micro-USB cable

## 5. Run the now installed Disco-Cart Utility application

You should see the following screen:

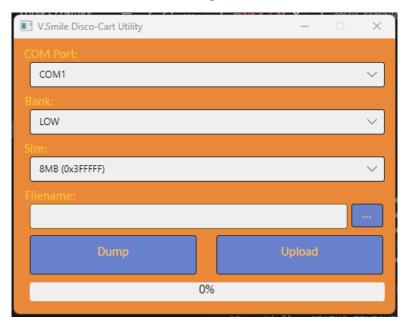

## 6. Select the serial port of the Disco-Cart

## 7. Select the High or Low Bank

Some cartridges actually have two flash chips in them. In order to dump or flash them you need to dump/flash both banks. However, out of the nearly 100 cartridges I have dumped/flash I have never had to change them from LOW.

## 8. Select the Size of the Cartridge

This can almost always just be left at 8MB.

#### 9. Choose a fillename

This is either the filename to dump to or the filename to flash.

### 10. Start the Dump or Upload.

If you are dumping it is always a good idea to dump twice (unplugging and re-plugging the cartridge in between) and compare the two files. Some cartridges are getting old enough to develop faults and a bad dump can happen.

# Playing the Disco-Cart

- 1. Unplug the USB cable from the Disco-Cart
- 2. Set the switches

Left switch set all the way left Both right switches set to ON

- 3. Plug the Disco-Cart into the V.Smile
- 4. Power on the V.Smile

# **Updating the Firmware**

Currently there are no firmware updates, but when there are how to update it will be written here.

# **Contact Us**

If you have any problems do not hestiate to contact us for help.

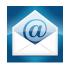

support@retro-spy.com

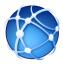

https://retro-spy.com/contact-us/

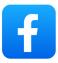

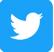

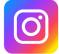

retrospydisplay

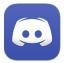

https://discord.gg/V2EHQrM

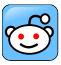

https://reddit.com/r/retrospy

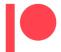

https://patreon.com/retrospydisplay